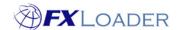

# **Create Average Stage**

## When

An FXLoader Run consists of several different Stages.

Average stages are used to calculate averages of rates which you have already loaded, according to the criteria chosen.

# Steps

# 1. Select 'Average' in the 'Type' field

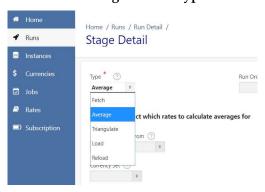

#### 2. Set Run Order

This determines the sequence of Stages within the Run. It is best to number your stages 10,20,30.... so that extra stages can easily be added in future.

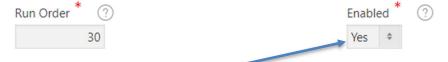

### 3. Ensure Stage is Enabled

#### 4. Leave the 'Backup For' field blank

Rarely used. See on-screen help text for details.

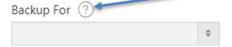

## 5. Complete 'Run To Get Rates From' field (optional)

If a Run is selected here, FXLoader will calculate the averages of rates obtained by the Load Stage of that particular run. If this field is left blank then rates from all your Runs will be used to calculate averages.

#### Fields to restrict which rates to calculate averages for

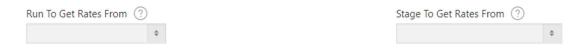

# 6. Complete 'Stage To Get Rates From' field (optional)

If a Stage is selected here, FXLoader will calculate the averages of rates obtained by that particular stage. If this field is left blank then rates from all your Load Stages will be used to calculate averages.

www.fxloader.com Page: 1

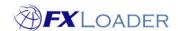

# 7. Complete 'Currency Set' field (optional)

If a Currency Set is chosen, only currencies enabled within that set will have averages calculated. Leave blank to calculate averages for all currencies which have rates in the period.

# 8. Complete 'Instance' field (optional)

If an Instance is chosen, only rates which were loaded into that Instance will have averages calculated. Leave blank to calculate averages for rates loaded into all of your instances.

# 9. Complete 'Rate Type' field (optional)

If a Rate Type is chosen, only rates which were created by a load stage using that particular rate type will have averages calculated. Leave blank otherwise.

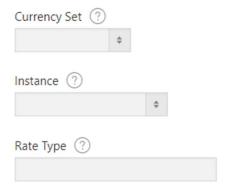

### 10. Complete 'Include In Load' field

Choose Yes or No depending on whether you want rates created by this stage to be included in the eventual load of rates. See on-screen help text for guidance.

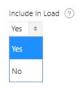

## 11. Complete the Fields to set date range to calculate Averages over

Please see our article on Date Offsets for help on completing these fields.

| Fields to set date range to calculate averages over |                         |                     |                     |
|-----------------------------------------------------|-------------------------|---------------------|---------------------|
| End Date Offset ⑦                                   | End Date Offset Units 🥎 | Start Date Offset ③ | Start Offset From ② |
| 0                                                   | Days +                  | 0                   | End Date            |

# 12. Click the 'Create' button

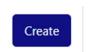

www.fxloader.com Page: 2